### Week 7 - Lab 1: Multi-table queries, Aggregate Qureies

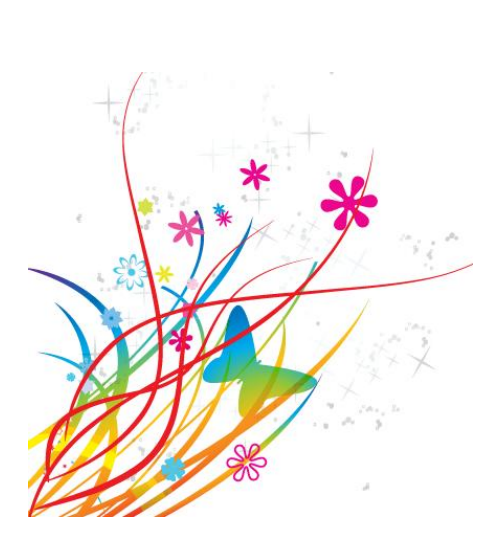

Prepared by: Ealaf Selim CPSC 203 - T16 Winter 2009

## Overview

- In this tutorial, we will learn how to create:
	- Table Relationships
	- Multi-table Queries
	- Aggregate Queries

### Example Files

- Get the Example files from the lab manual:
	- [http://wiki.ucalgary.ca/page/Courses/Computer\\_S](http://wiki.ucalgary.ca/page/Courses/Computer_Science/CPSC_203/CPSC_203_Template/Labs_Template/Week_2_-_Lab_2:_Multi-table_queries,_Aggregate_Qureies) [cience/CPSC\\_203/CPSC\\_203\\_Template/Labs\\_Tem](http://wiki.ucalgary.ca/page/Courses/Computer_Science/CPSC_203/CPSC_203_Template/Labs_Template/Week_2_-_Lab_2:_Multi-table_queries,_Aggregate_Qureies) plate/Week 2 - Lab 2: Multitable queries, Aggregate Qureies

## Relationships

• Relationships are links that associate a field in one table with a field in another table.

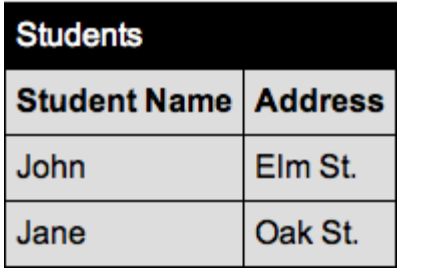

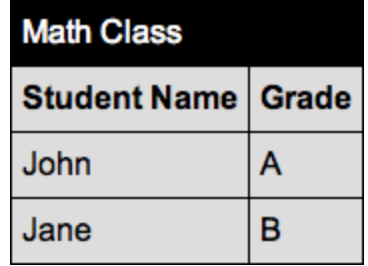

Relationships are important if we want to be able perform queries with multiple tables

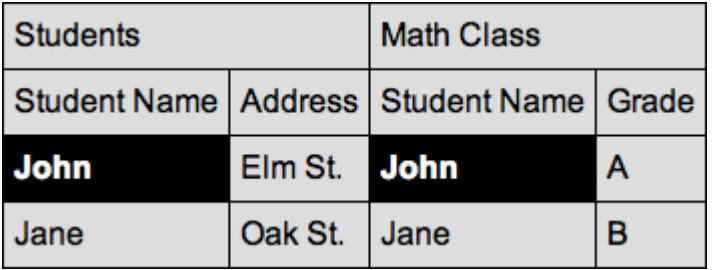

Both tables share a common field, the Student Name field. By linking the Student Name fields, you ensure that John in the Students table is the same John listed in the the Math Class table

• Create a new database with these three tables

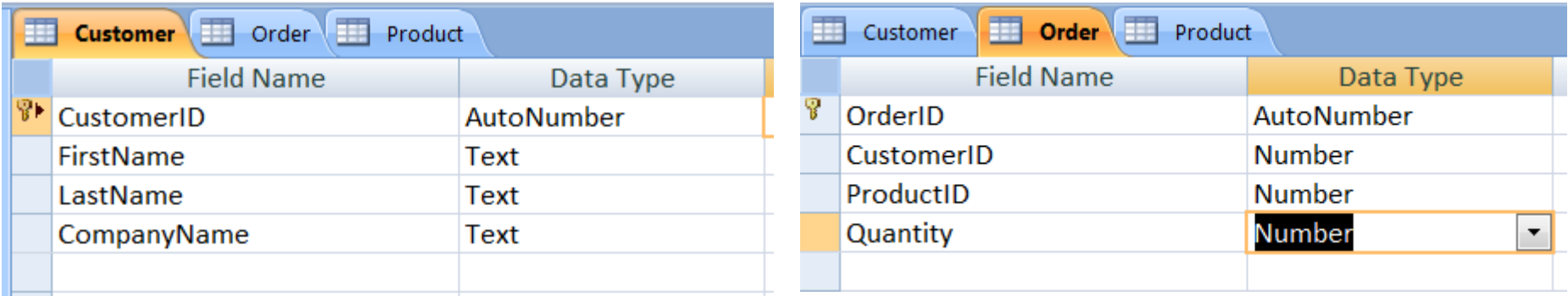

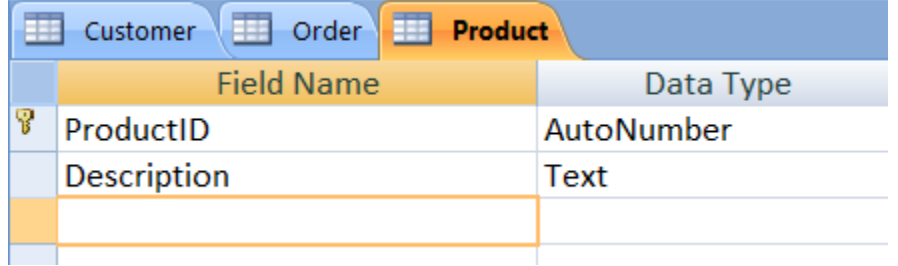

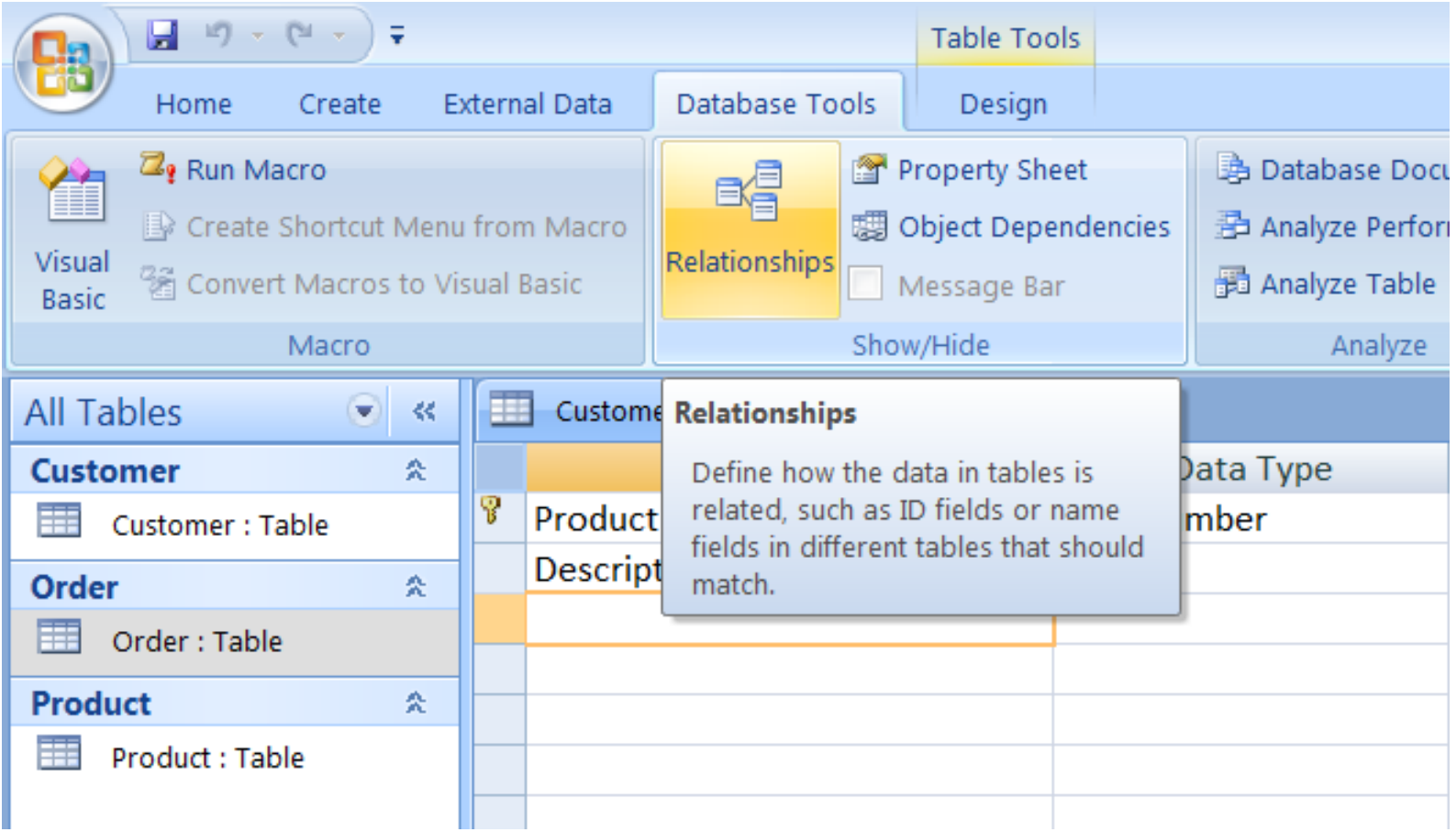

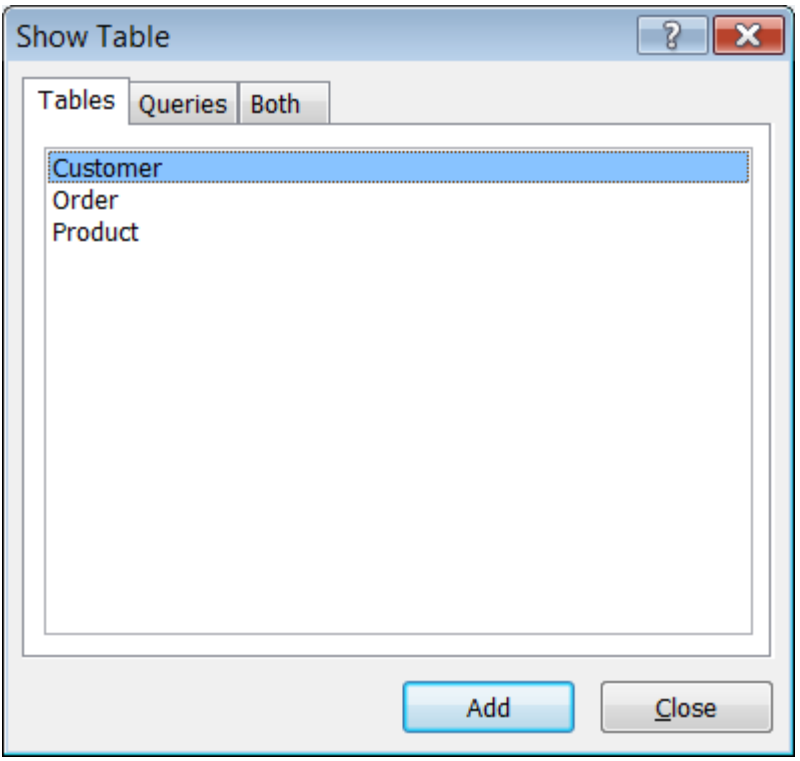

Press Ctrl and click on the three table names to select them all, then press the Add button.

When the tables are added, close the Show Table dialog.

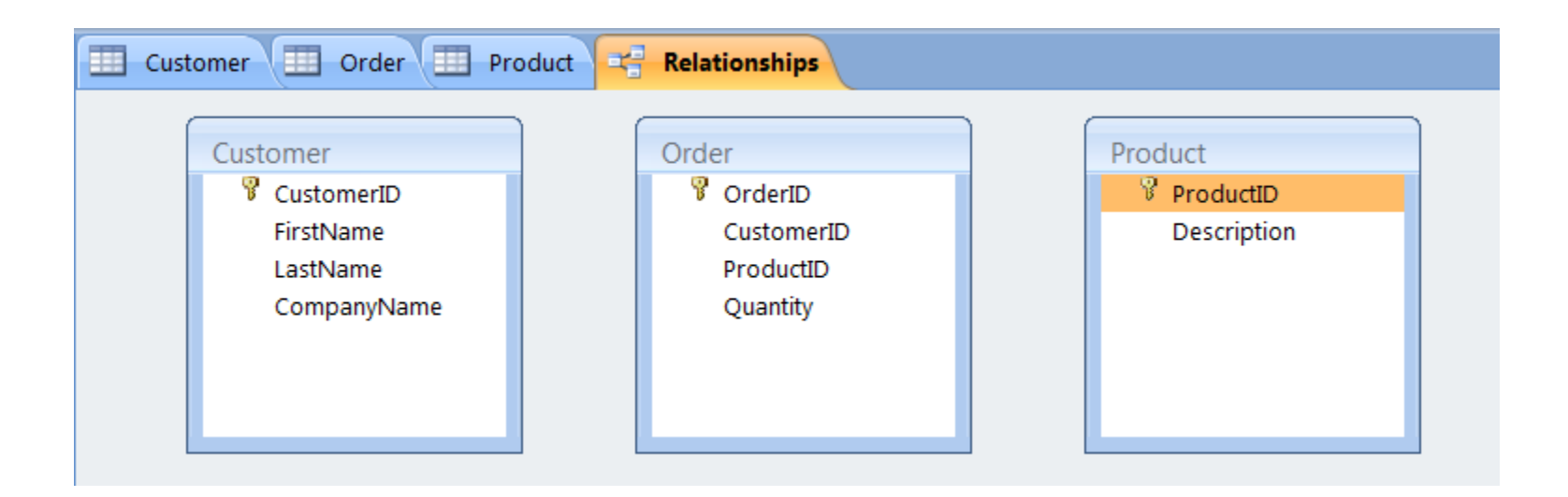

First we need to determine which fields tables have in common.

Order.CustomerID  $\rightarrow$  Customer.CustomerID

 $Order ProductID \rightarrow Product.ProductID$ 

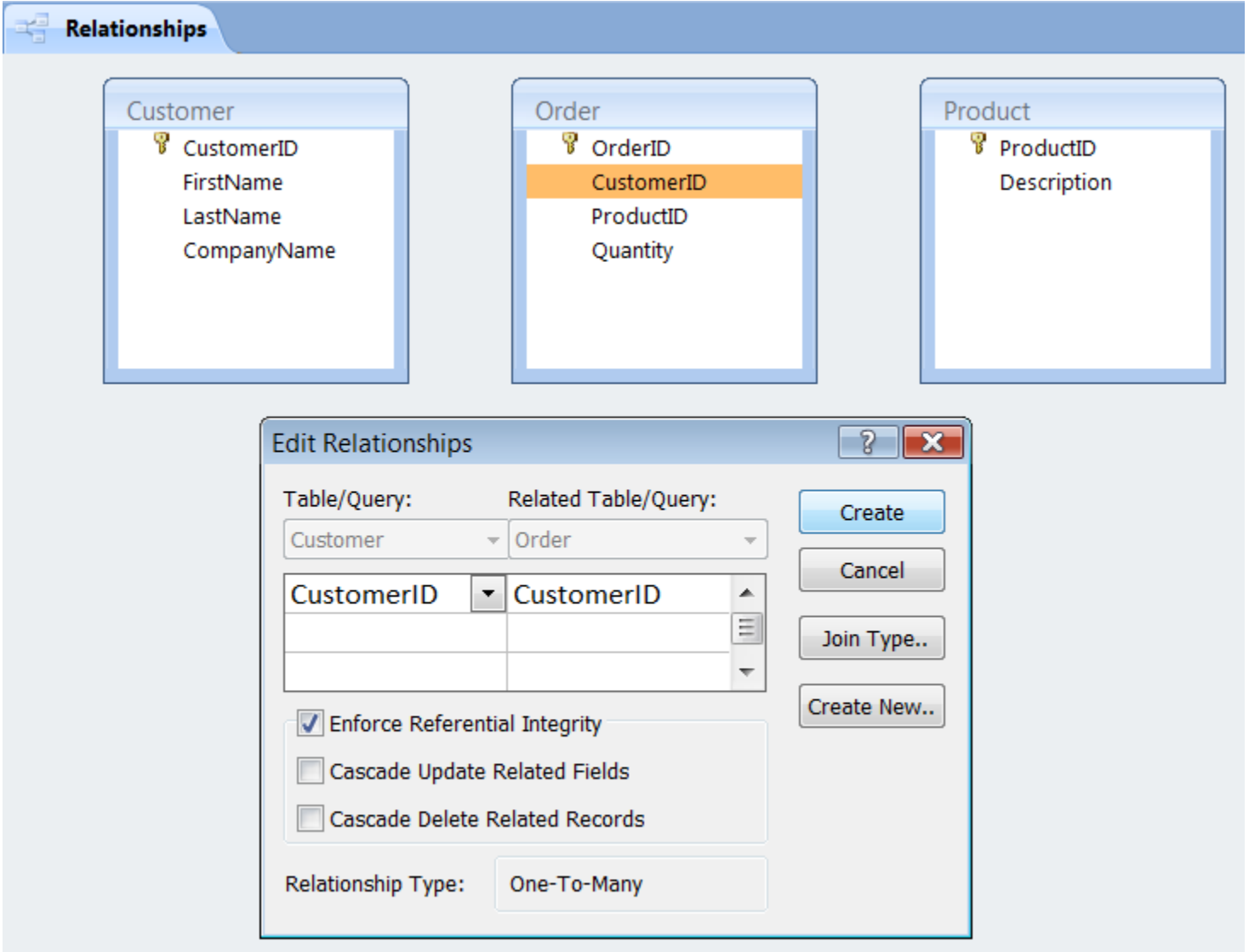

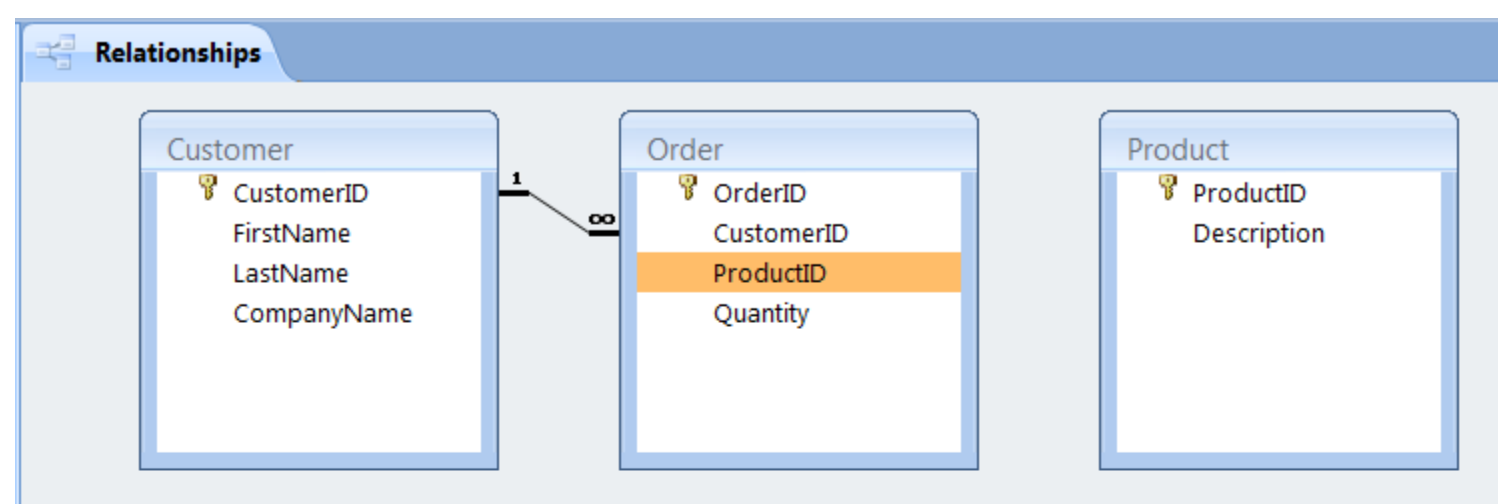

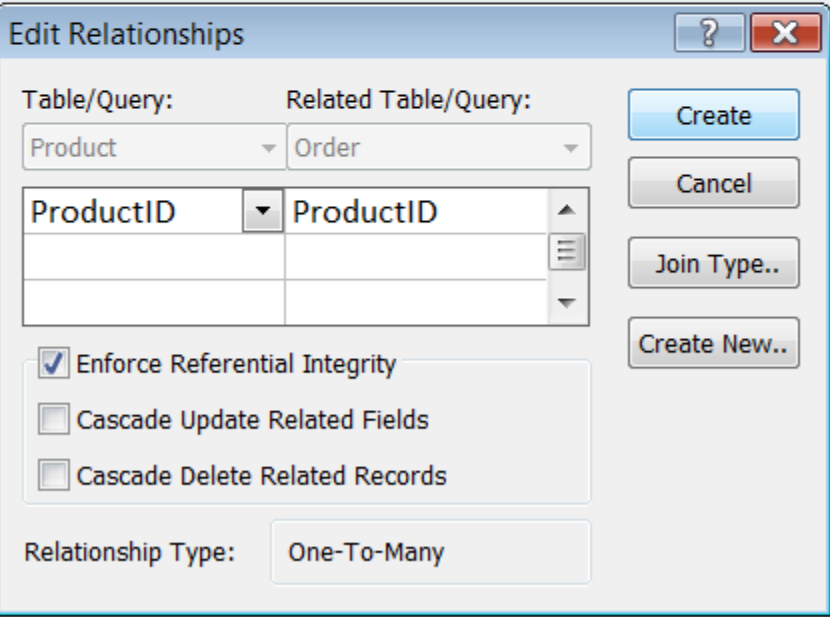

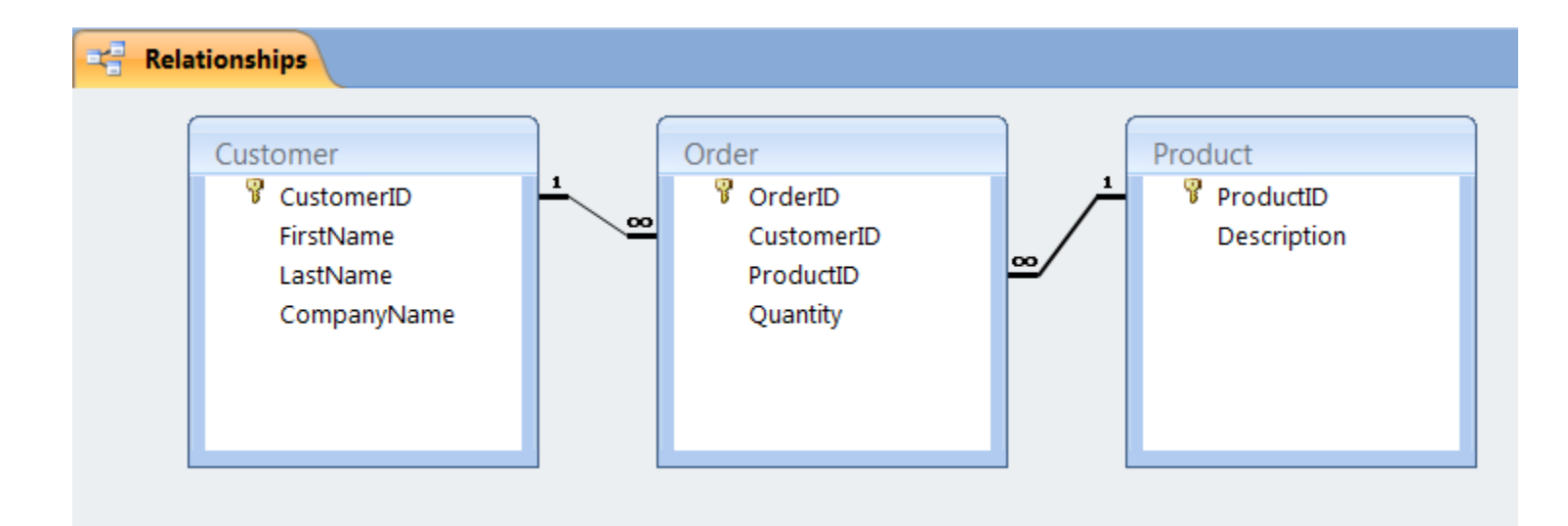

## Multi-table Queries

• Use the access database provided named "W08\_BookExampleWQueries\_20080228.md  $b$ ".

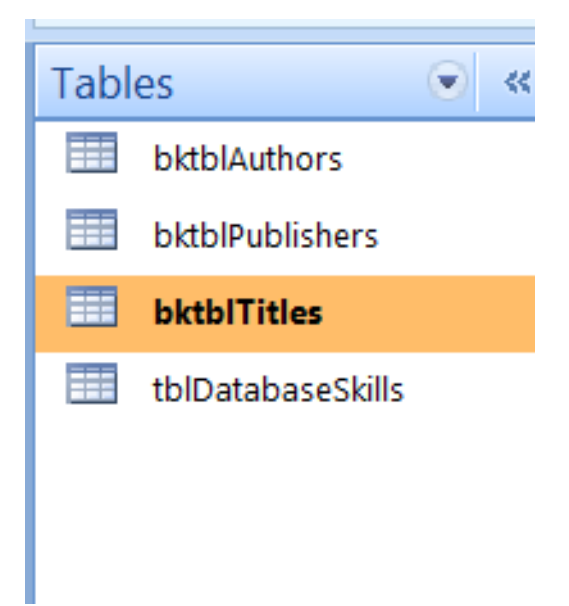

#### Multi-table Queries

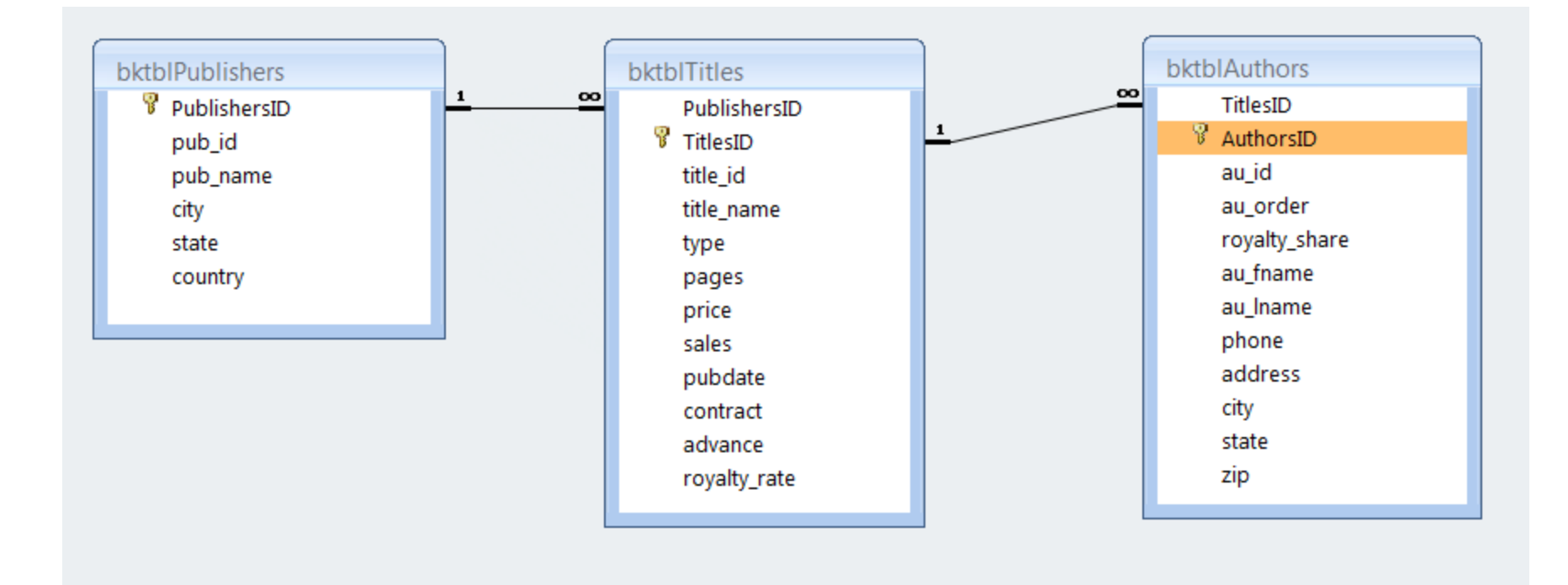

## Multi-table Queries

- We will see a small set of basic query patterns.
- Complicated patterns of data analysis can be created by linking together sequential simple queries.

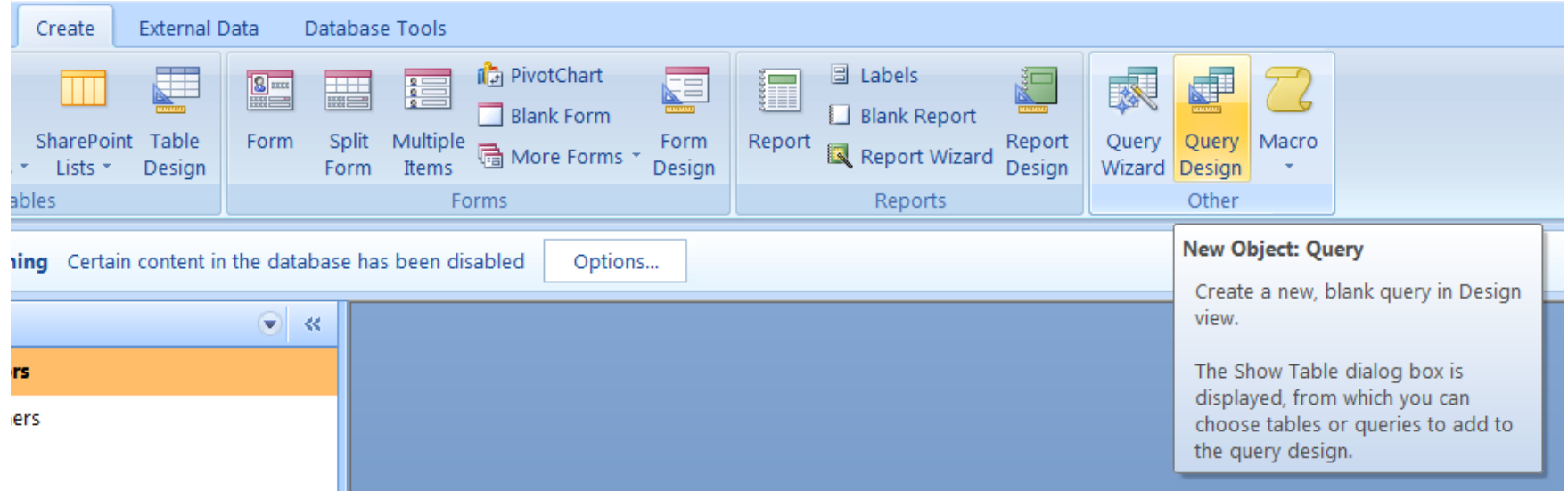

#### **Give me ALL the data in a table.**

This query retrieves all data from a single table and displays the information.

PATTERN:

SELECT \* FROM TableName;

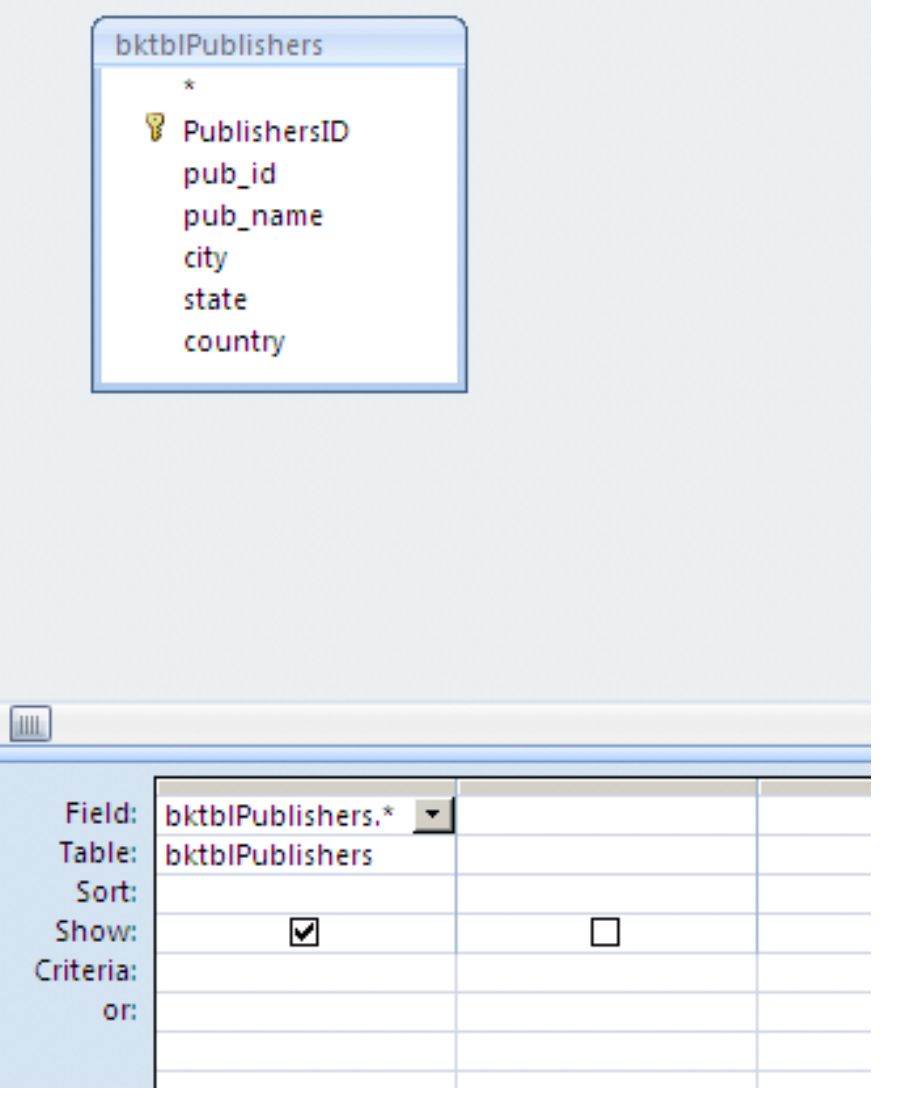

#### Result:

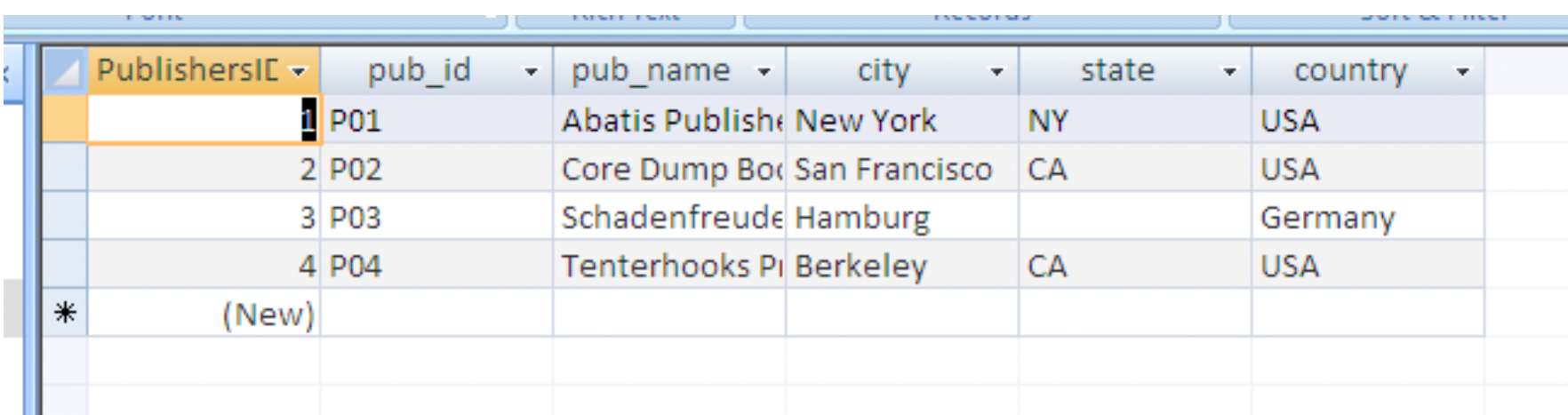

#### **Give me ALL the data across SEVERAL tables**

PATTERN:

SELECT \* FROM TableName1, TableName2 ….. TableNameN WHERE(Table1.Pkey = Table2.Fkey) .... And (TableNameN-1.Pkey = TableNameN.Fkey) ;

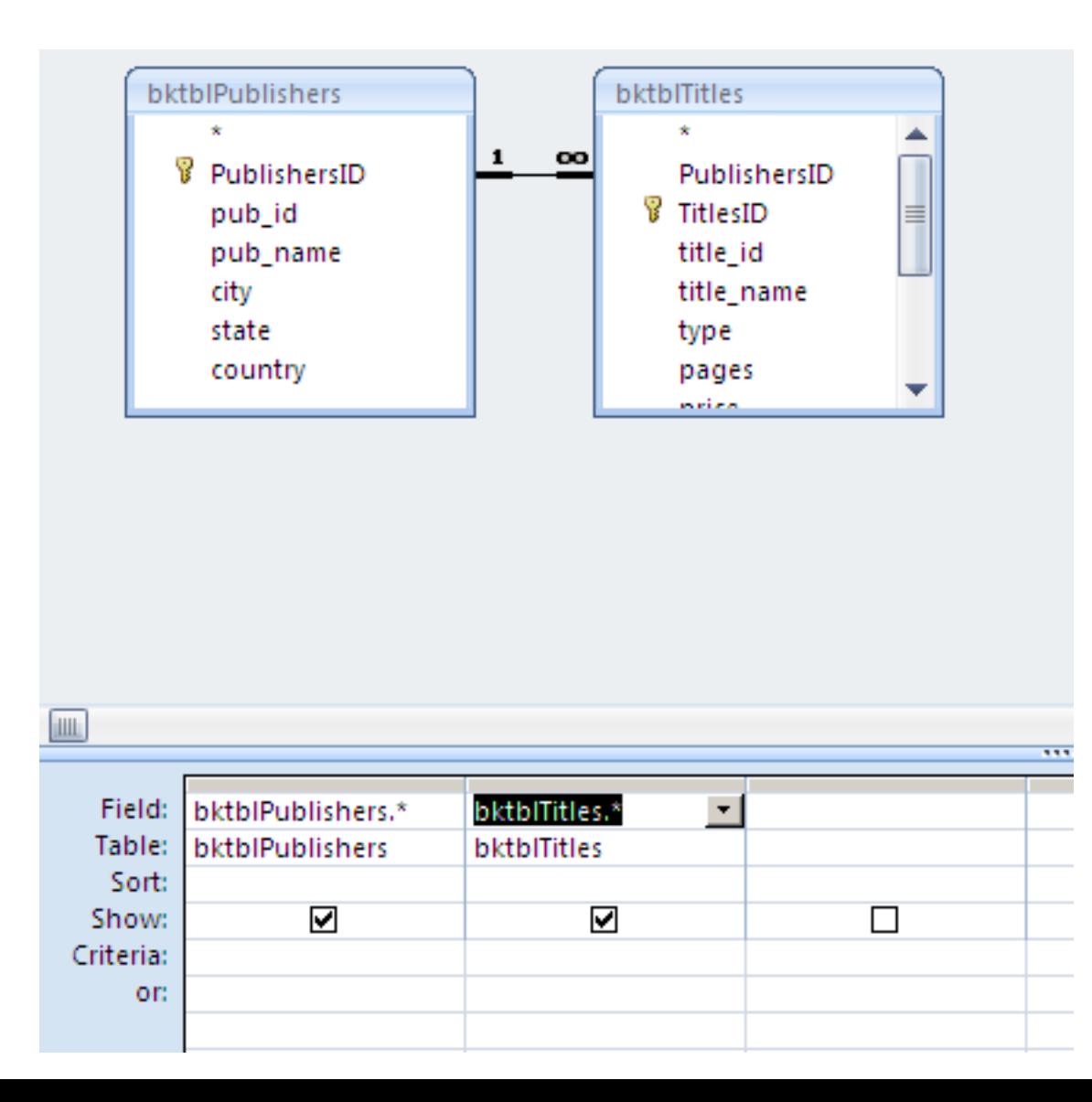

Relationships have to be defined before creating the query.

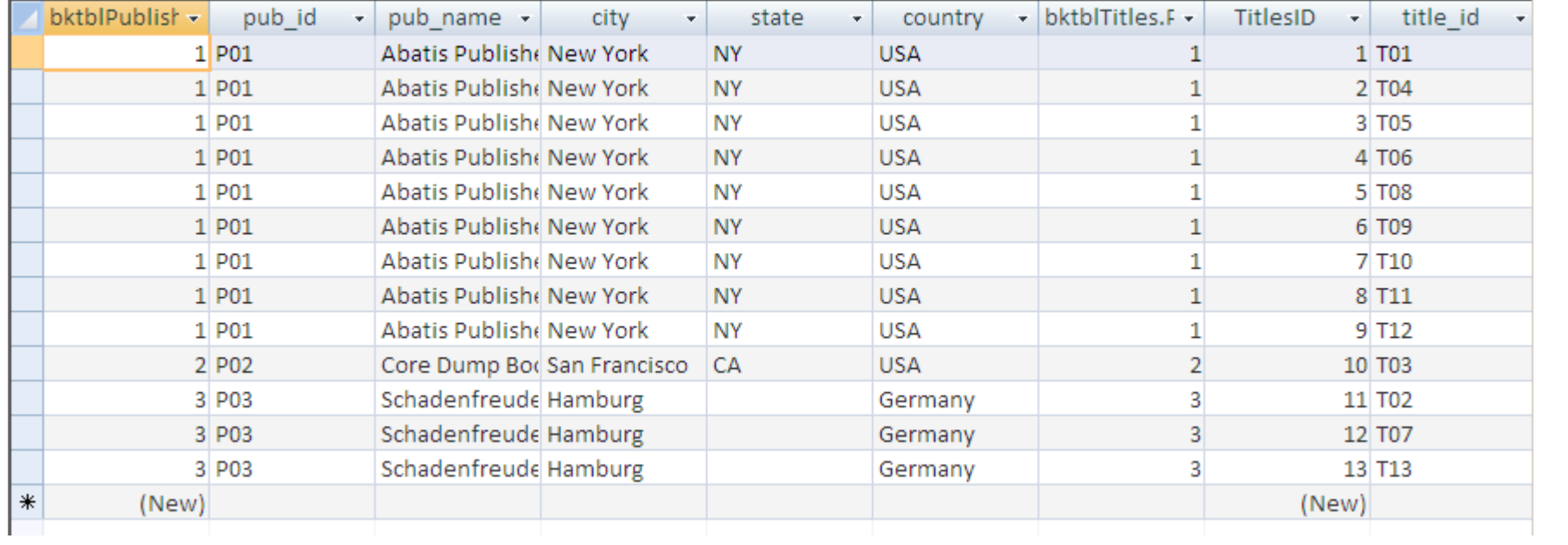

**Give Me Selected fields from Several Tables**

PATTERN:

SELECT TableNamei.FieldNamej, TableNamep.FieldNameq …. FROM TableNamei, TableNamep … WHERE( TablNamei.Pkey = TableNamep.Fkey) …. AND (…) … ; bleNameN.Fkey) ;

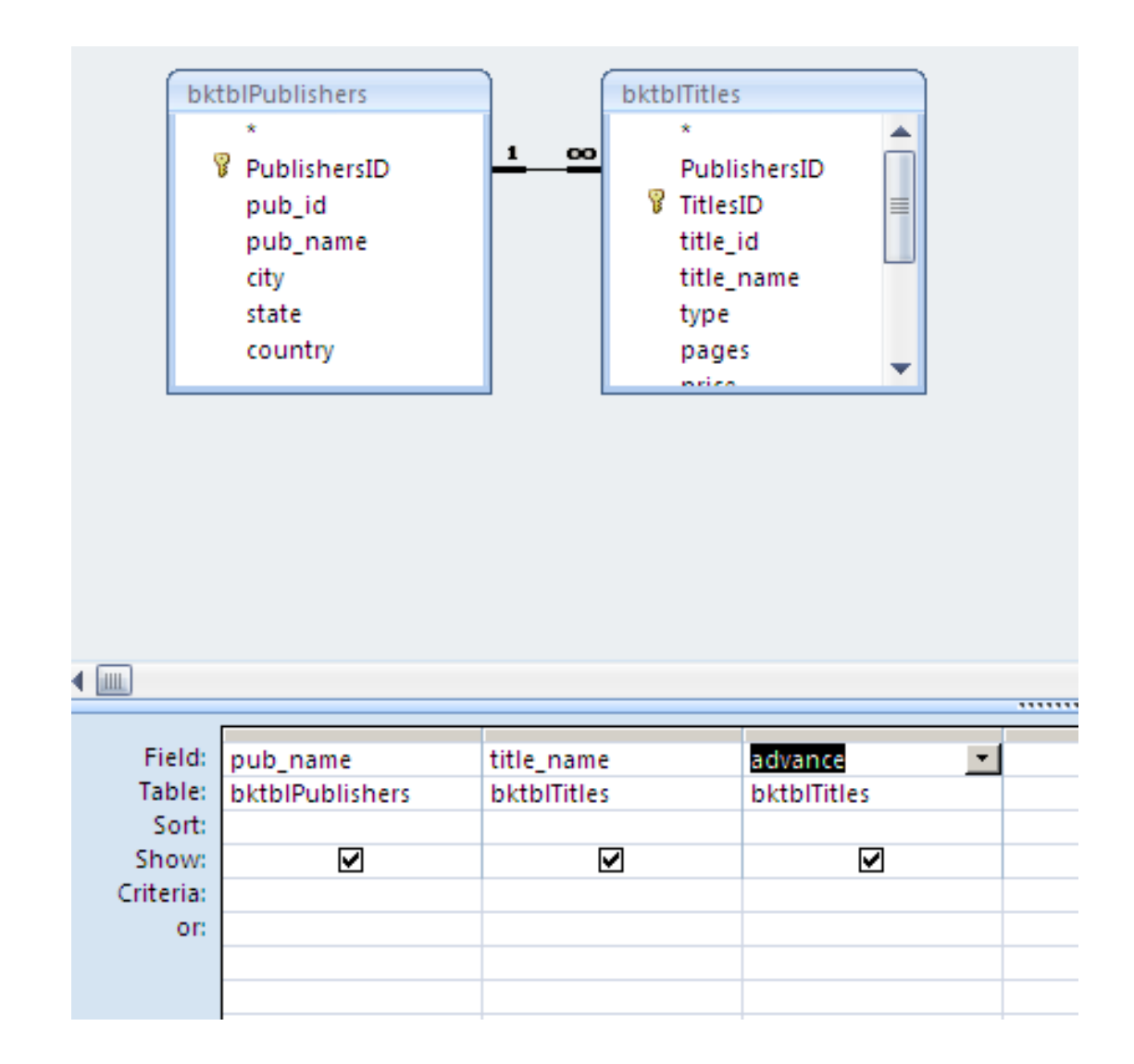

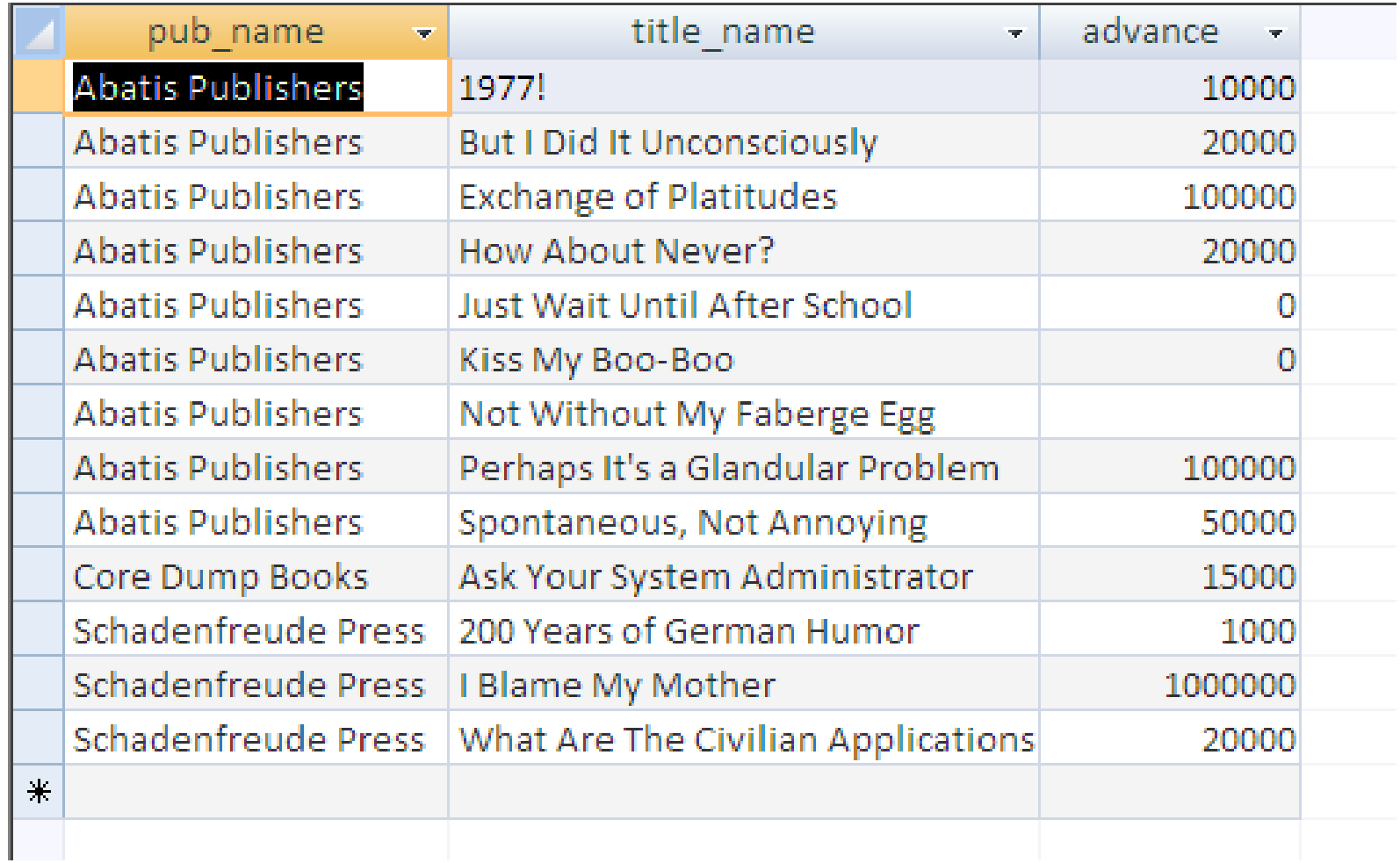

**Give me Selected fields from Several Tables with Constraints**

Using the logical AND constraint.

AND PATTERN:

SELECT TableNamei.FieldNamej, TableNamep.FieldNameq …. FROM TableNamei, Tablenamep … WHERE (Tablei.Pkey = Tablep.Fkey) .... AND TableNamei.FieldNamej = "VALUE1" AND … TableNamep.FieldNameq = "Value2" ;

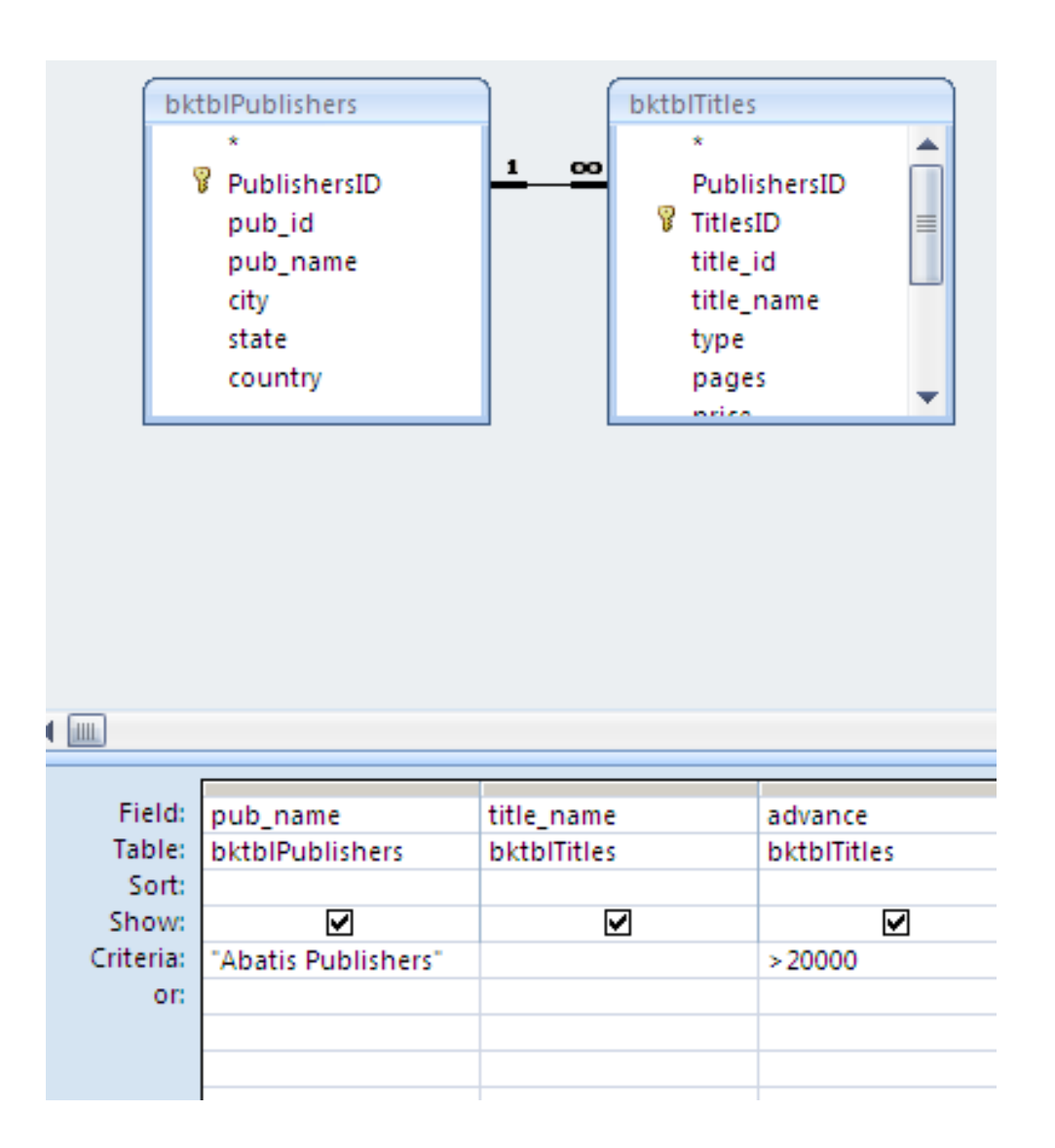

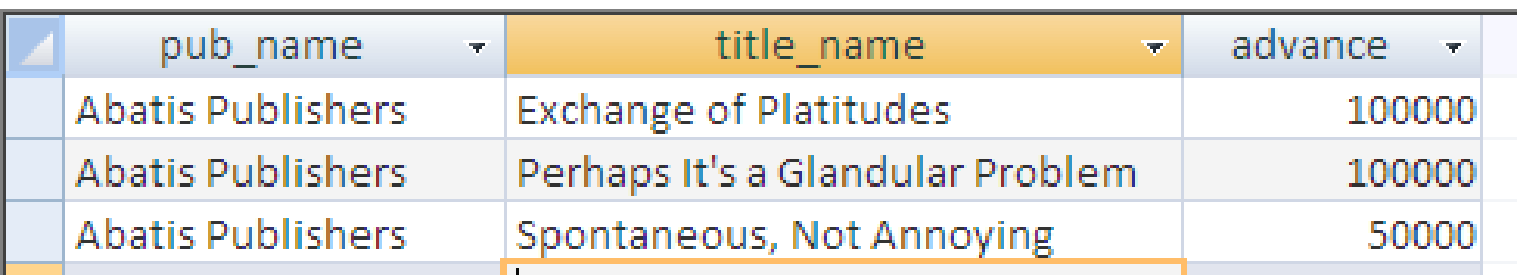

Using the logical OR constraint.

OR PATTERN:

SELECT TableNamei.FieldNamej, TableNamep.FieldNameq …. FROM TableNamei, Tablenamep … WHERE (Tablei.Pkey = Tablep.Fkey) .... AND TableNamei.FieldNamej = "Value1" OR TableNamep.FieldNameq = "Value2" ;

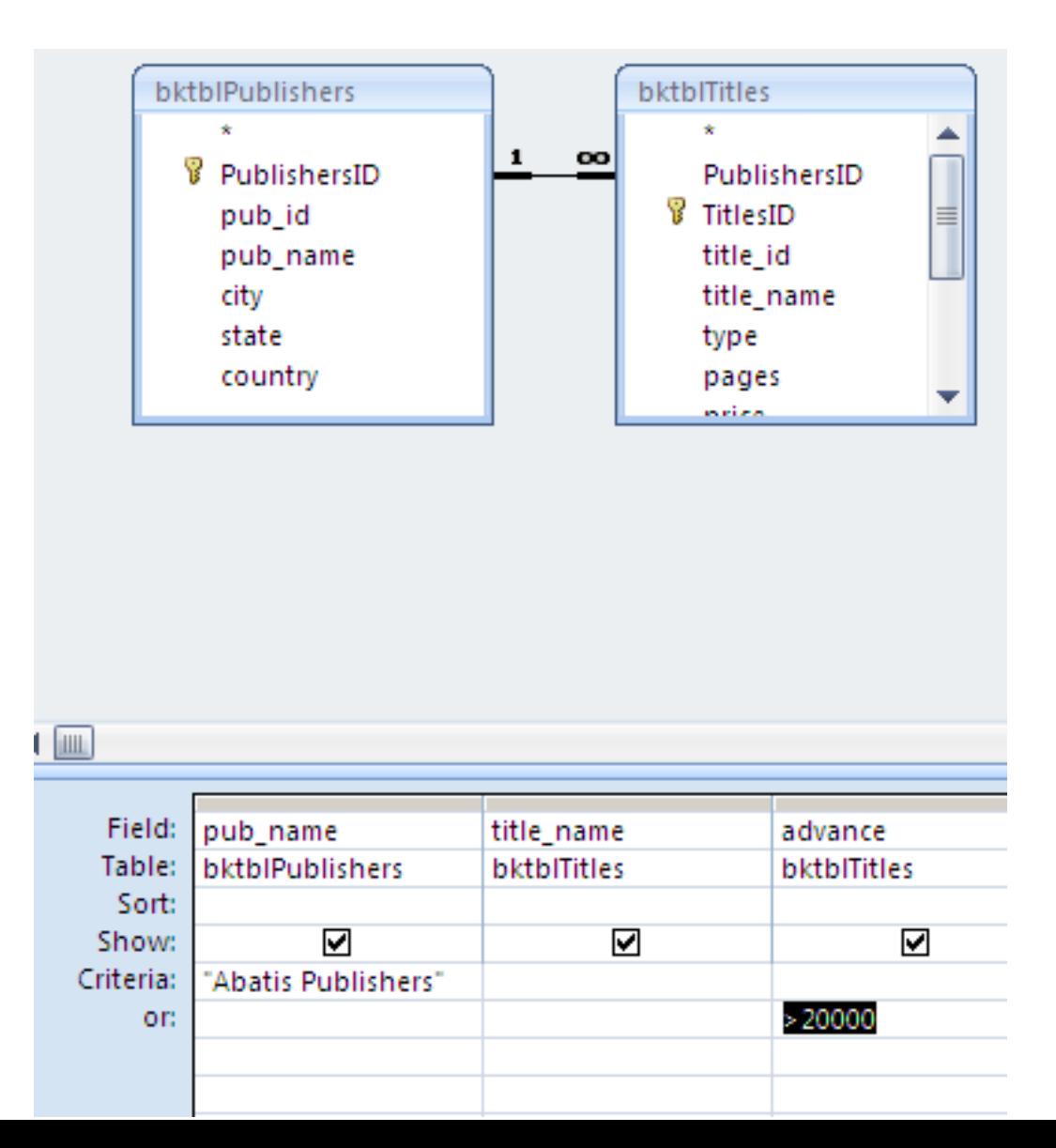

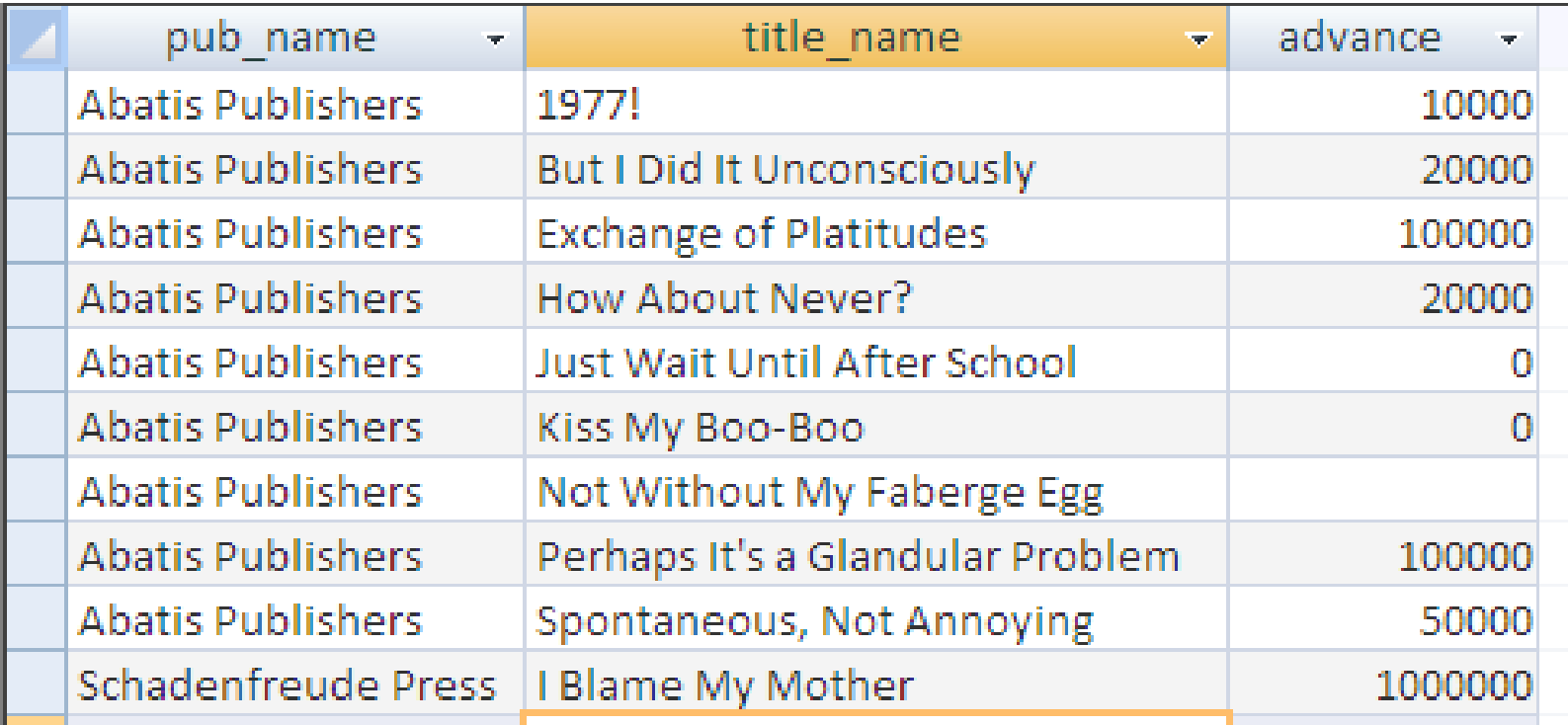

#### **Give Me Selected Fields from Several Tables with Custom Calculations**

For example, determining sales profits based on the information retrieved such as: book title sales, book price, book advance, and book royalty rate.

PATTERN:

SELECT TableNamei.FieldNamej, TableNamep.FieldNameq …. , CalcField =TableNamei.Fieldnamej <operator> TableNameP.Fieldnameg <operator> .... FROM TableNamei, Tablenamep … WHERE ( TableNamei.Pkey = TableNamep.Fkey) …. ;

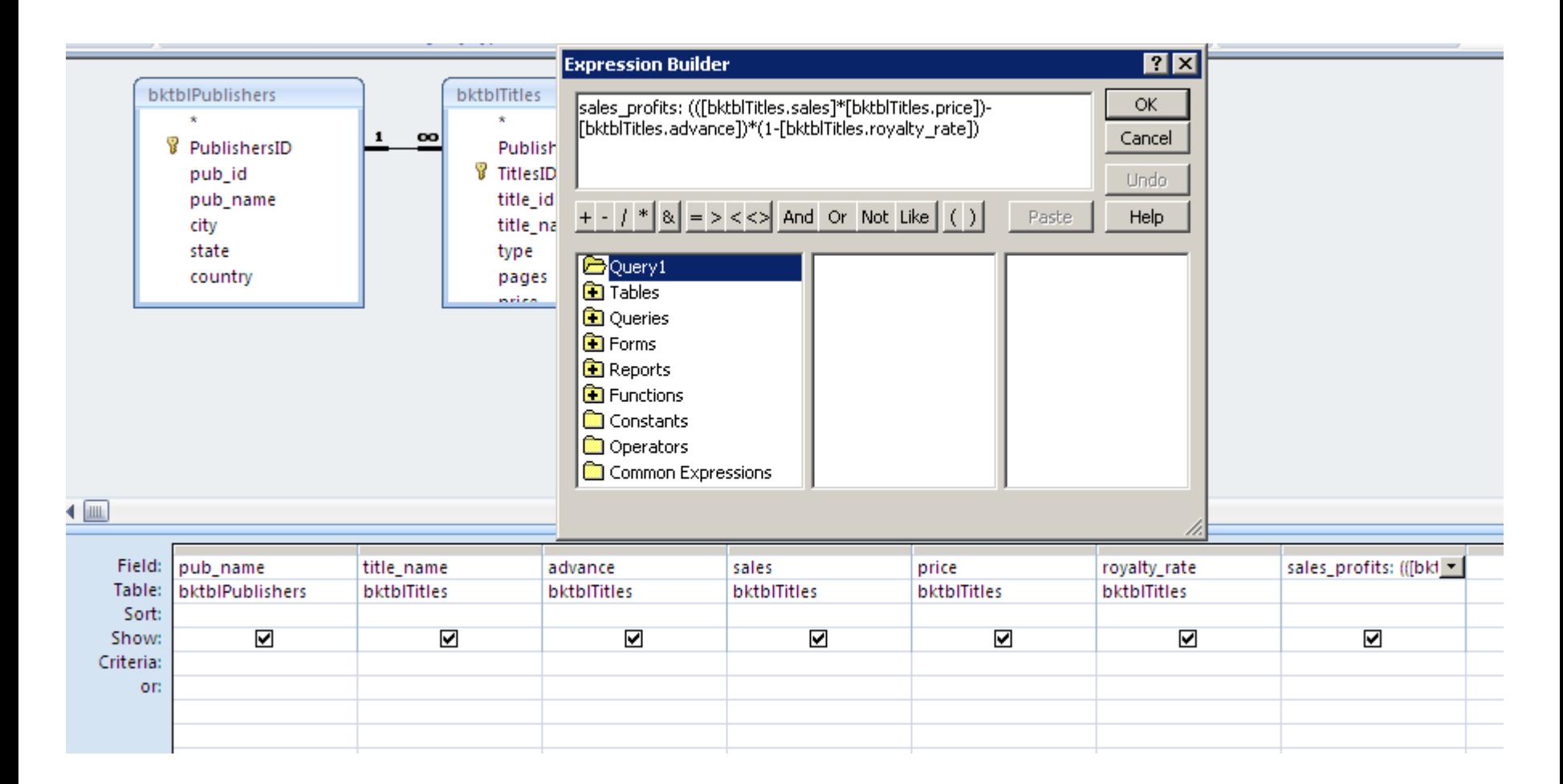

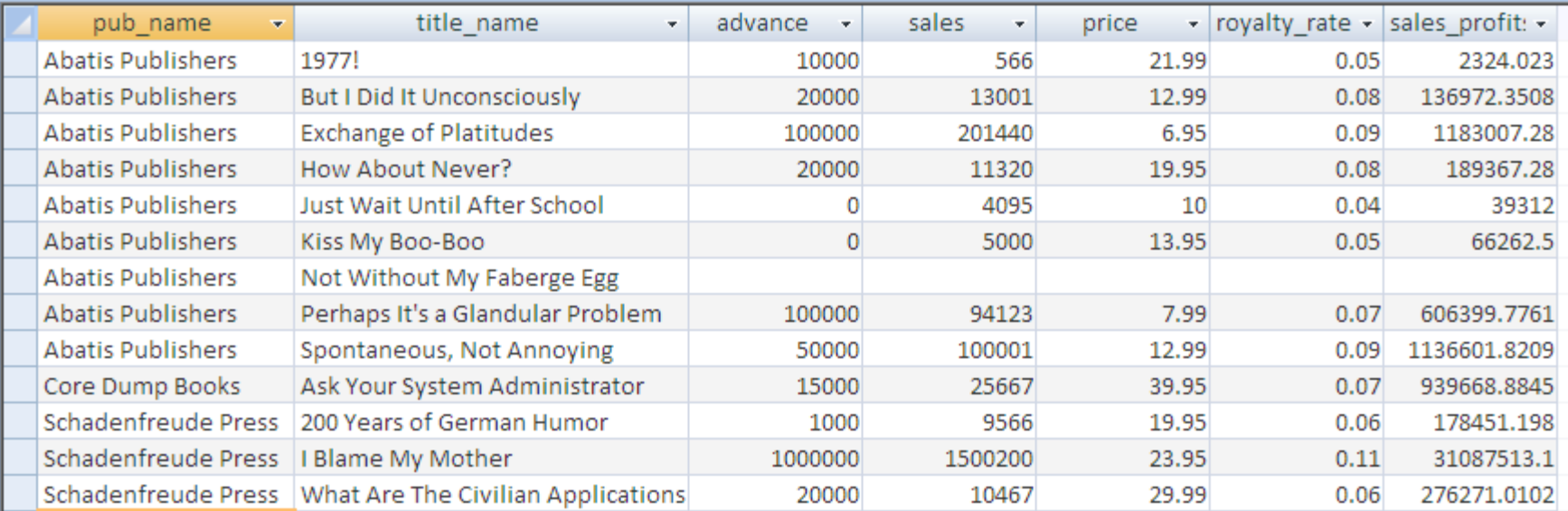

#### **Give me Aggregate queries using selected fields from several tables**

For example, this query will obtain all book publishers and performs an average calculation to determine what each book publisher's average is for giving an advance to book authors.

PATTERN:

SELECT TableNamei.FieldNamej, StatFunction(TableNamep.FieldNameq) As StatFieldnameq …. FROM TableNamei, Tablenamep … WHERE( TableNamei.Pkey = TableNamep.Fkey) …. GROUPBY TableNamei.FieldNamej ;

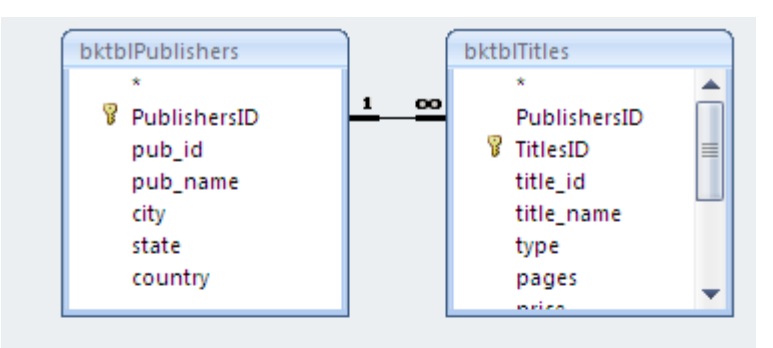

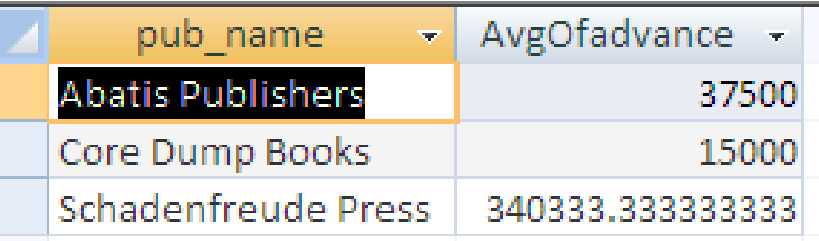

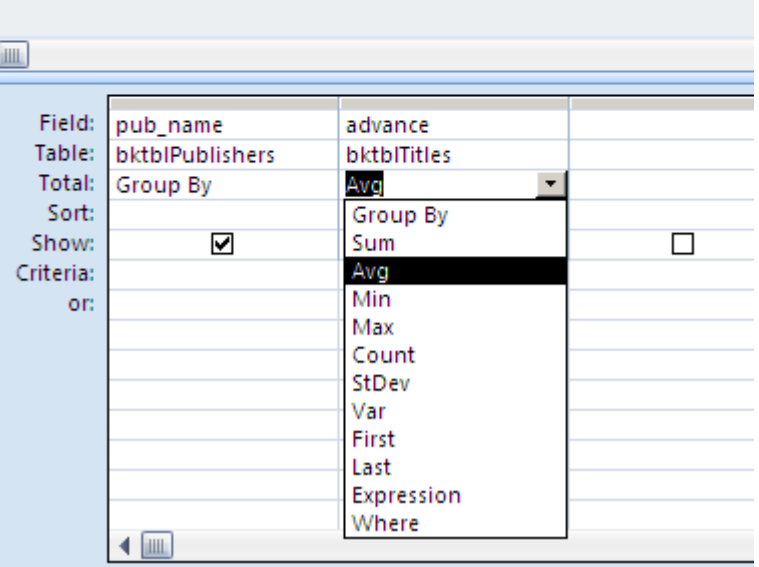

**Give me Aggregate queries using selected fields from several tables with Constraints on the Groups Shown**

Same as query (six), however with some constraints using logical AND as well as logical OR operations.

AND PATTERN:

SELECT TableNamei.FieldNamej,

StatFunction(TableNamep.FieldNameq) As StatFieldnameq ….

FROM TableNamei, Tablenamep …

WHERE( TableNamei.Pkey = TableNamep.Fkey) ….

GROUPBY TableNamei.FieldNamej

HAVING TableNamei.FieldNamej = "Value1"

AND … TableNamep.FieldNameq = "Value2";

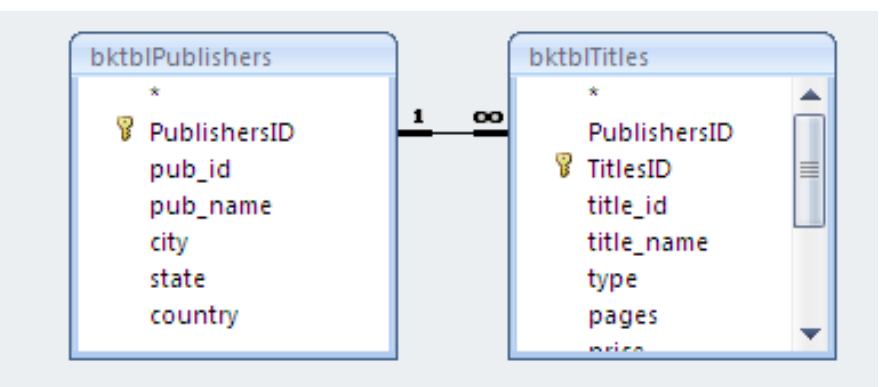

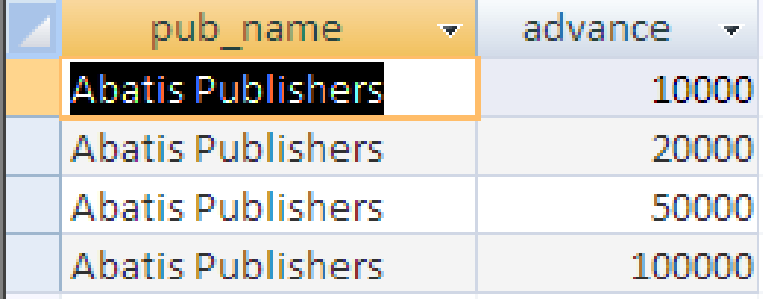

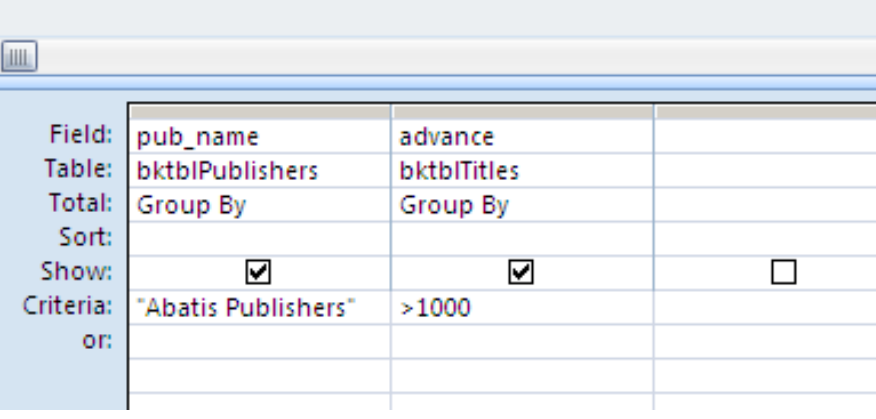

#### OR PATTERN:

- SELECT TableNamei.FieldNamej,
- StatFunction(TableNamep.FieldNameq) As StatFieldnameq …. FROM TableNamei, Tablenamep …
- WHERE( TableNamei.Pkey = TableNamep.Fkey) ….
- GROUPBY TableNamei.FieldNamej
- HAVING TableNamei.FieldNamej = "Value1"
- OR … TableNamep.FieldNameq = "Value2";

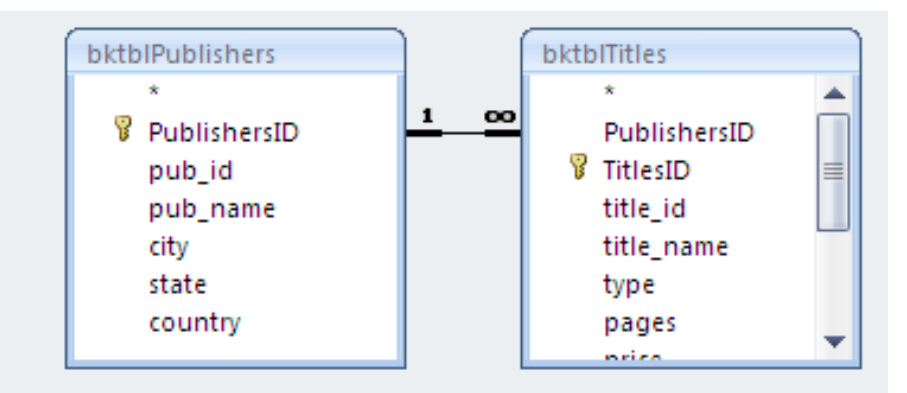

**JULI** 

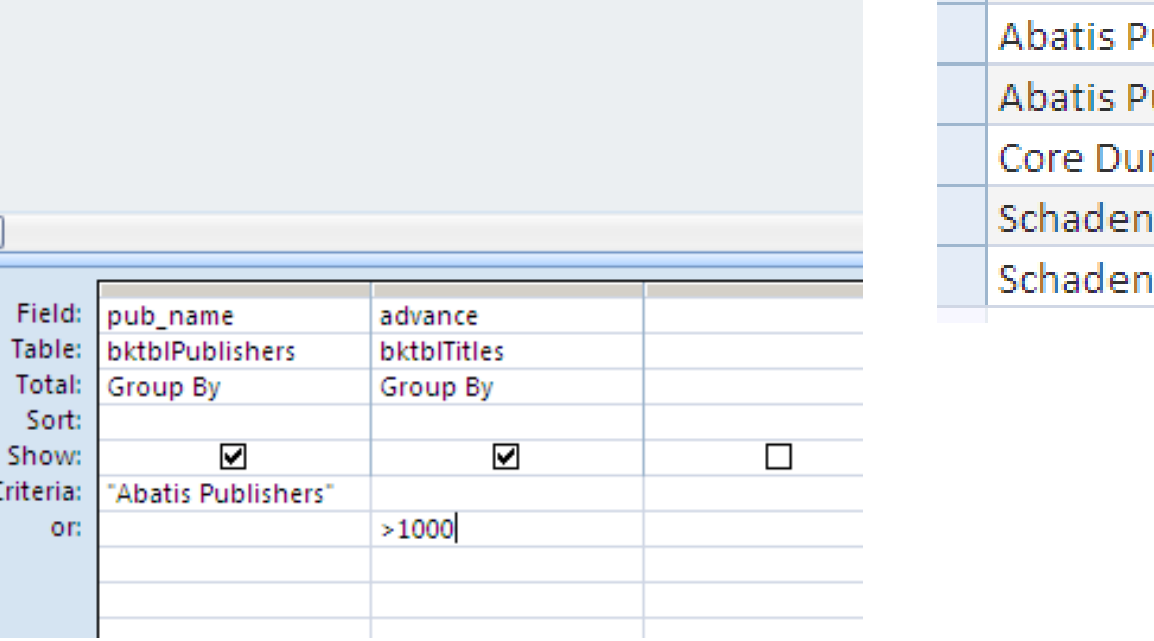

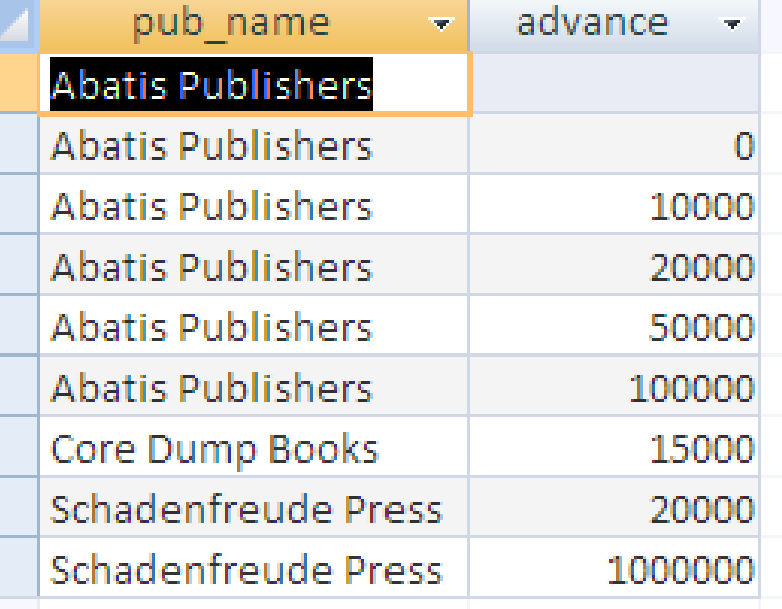